## PCGREADER-Dokumentation

Version 2006, 28.03.2006

(Tool zur Visualisierung und Ausgabe von PCGEOFIM-Graphik-Informationen)

**D. Sames** 

(Alle Rechte bei der Ingenieurbüro für Grundwasser GmbH)

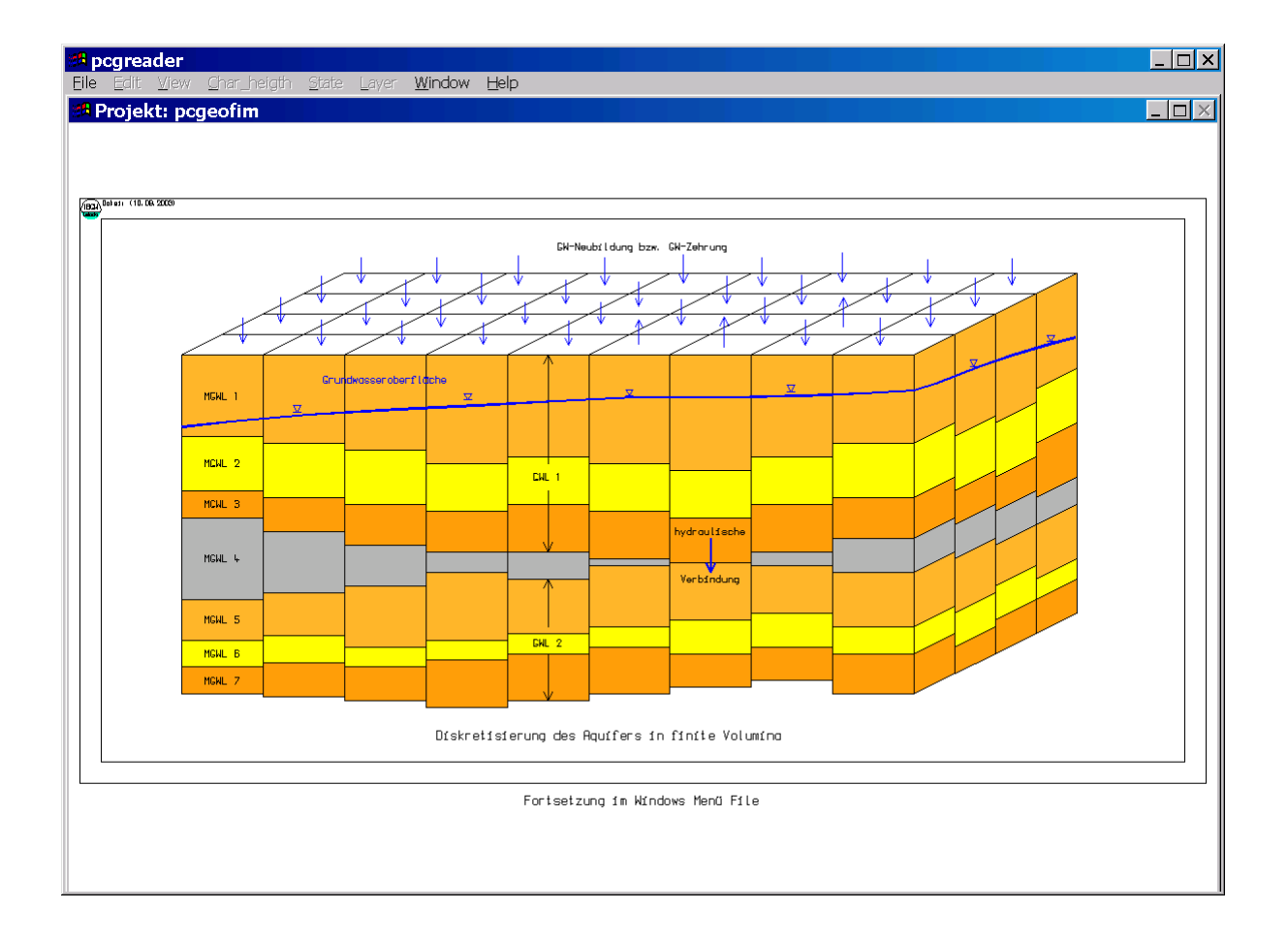

**Start des Pcgreader:** Pcgreader ist ein Tool des Programmsystems PCGEOFIM. Es zeigt PCGOFIM-Graphikinformationen auf dem Bildschirm und ermöglicht die Ausgabe in das Clipboard und die maßstabsgerechte Ausgabe dieser Informationen auf Drucker und Plotter über die HP-GL/2- und die EPS-Schnittstelle.

Beim Start des Pcgreader erscheint das Startbild und durch die Wahl **Open...** im Windows-File-Menü haben Sie Zugriff auf die PCGEOFIM<sup>®</sup>-Dateiauswahlbox. Aufgelistet sind alle verfügbaren PCGEOFIM-Graphiken. Nach Mausklick auf die Datei und den Button 'OK' wird die Graphik angezeigt.

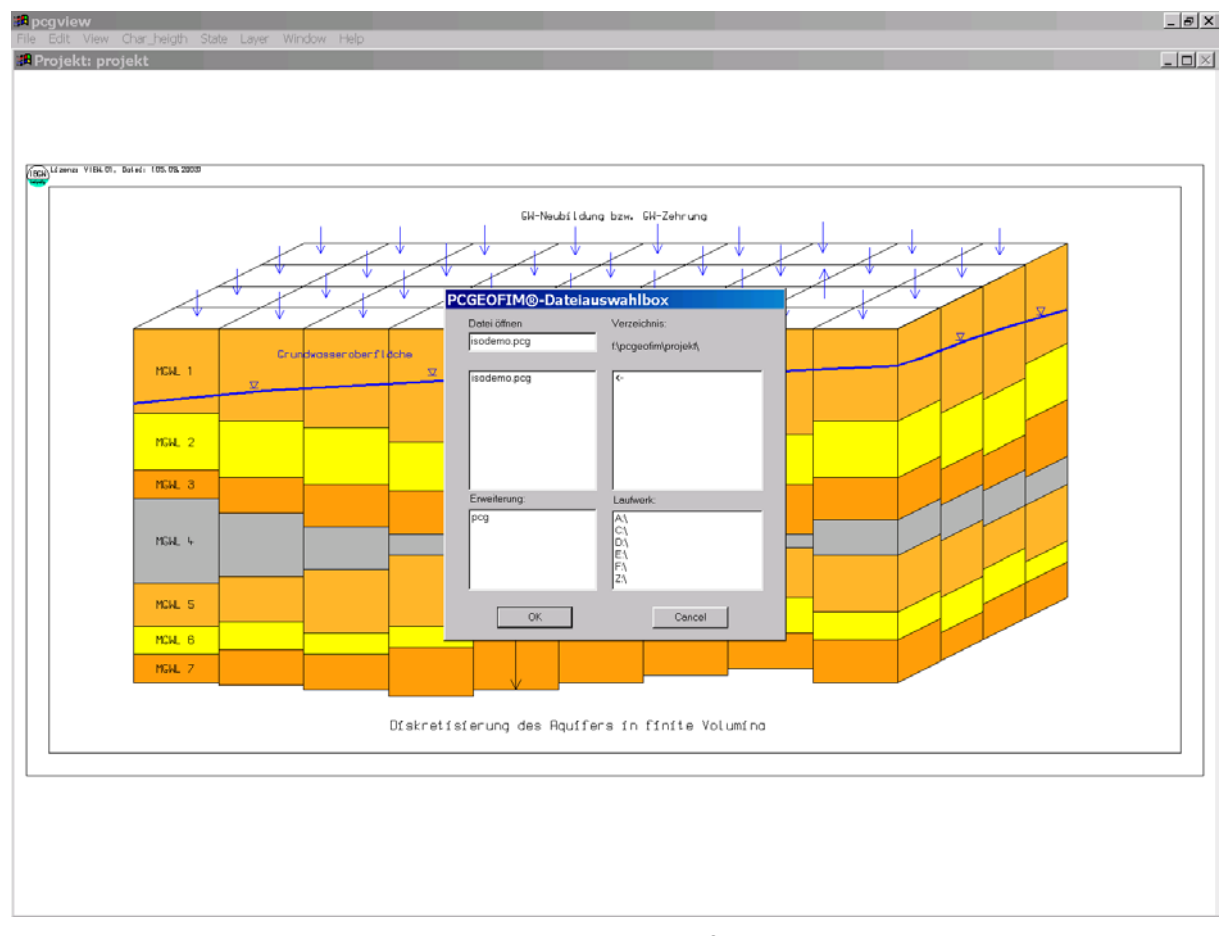

Abbildung 1: Startbild Pegreader mit der PCGEOFIM<sup>®</sup>-Dateiauswahlbox

**Menüführung im Tool Pcgreader**: Die gesamte Graphik wird eingelesen und kompakt im internen Memory gespeichert. Diese interne Kompaktspeicherung bringt große Vorteile bei der Manipulation der Graphik am Bildschirm. Umfangreiche Graphiken bestehen aus mehreren MByte Daten. Wenn diese intern gespeichert sind, wird die Geschwindigkeit der graphischen Ausgabe von der Graphikkarte und nicht von der Geschwindigkeit der Festplatte bestimmt. Diesen Unterschied bemerkt der Anwender sehr schnell, wenn er vom Mausmenü aus die Graphik "zoomt" oder wieder vollständig aufbauen lässt.

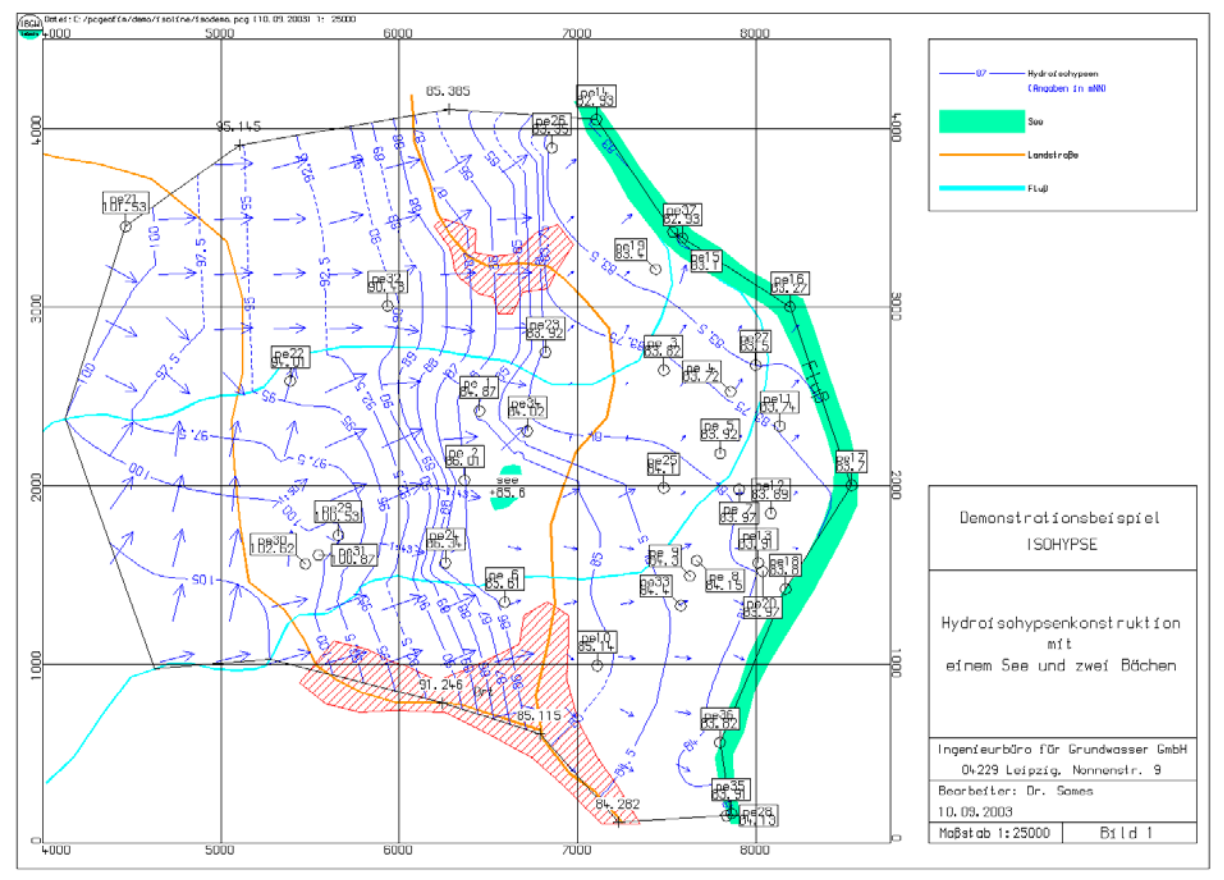

Abbildung 2:Bildschirmgraphik

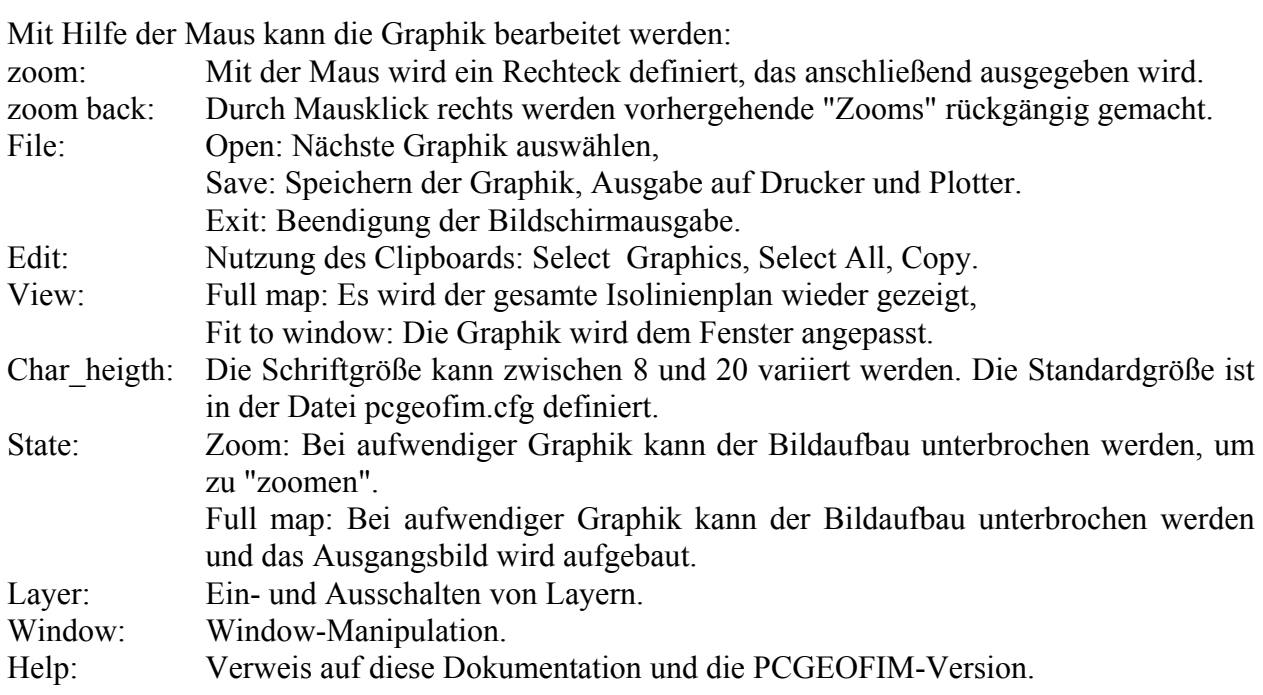

Mit der Maus kann der Nutzer ein Rechteck definieren, das als nächster Ausschnitt gezeigt werden soll. Dabei wird das Bild völlig neu aufgebaut, d.h. der Rahmen erhält die neuen Koordinaten, die Schrift wird dem aktuellen Maßstab angepasst (aktuelle Schriftgröße ca. Bildschirmhöhe/100). Bis zu 10 Zooms werden gemerkt und können durch rechten Mausklick

wieder rückgängig gemacht werden. Bei Wahl der Option **View-Full map** wird das Ausgangsbild wieder gezeigt. Mit **File-Exit** wird die graphische Ausgabe am Bildschirm beendet.

Der Anwender kann jederzeit mit **File-Save** die Bildschirmausgabe beenden und die Graphik sichern oder auf Plotter und Drucker ausgeben. Wenn der Pcgreader von einer CD gestartet wird, erfolgt die Ausgabe standardmäßig in das in den Umgebungsvariablen TMP oder TEMP festgelegte Verzeichnis. Im Dialog kann aber auch ein anderes Verzeichnis ausgewählt werden (s. [Abbildung 3\)](#page-3-0).

<span id="page-3-0"></span>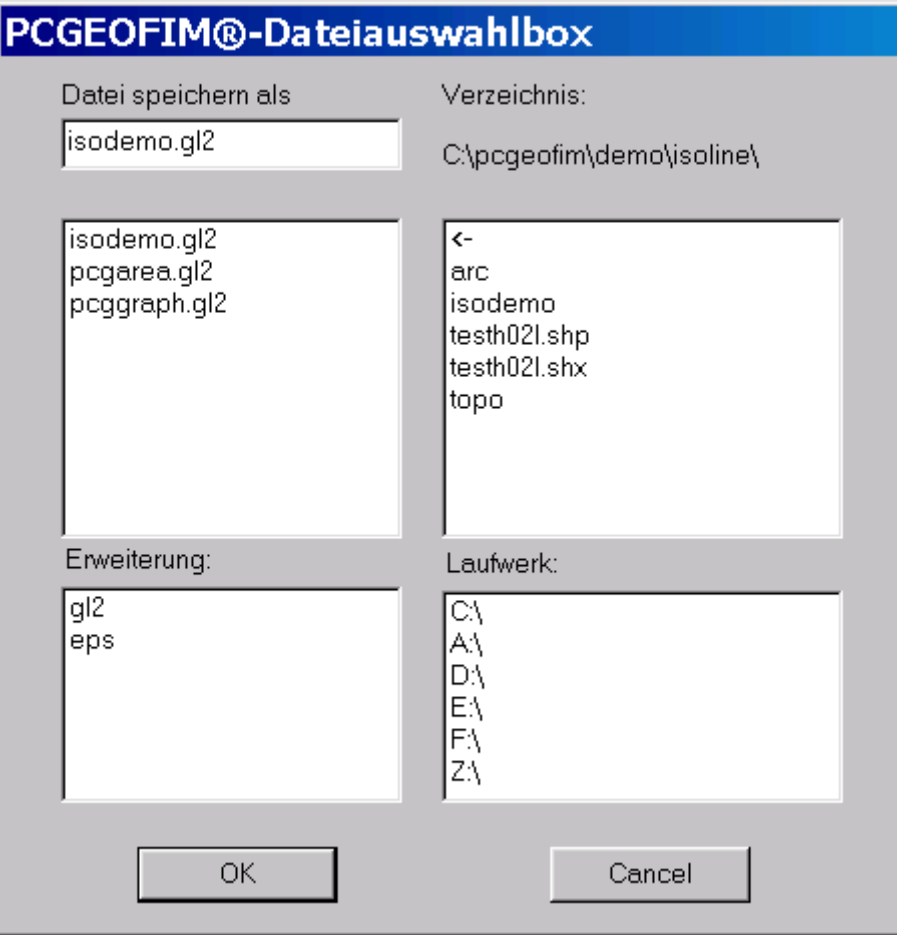

Abbildung 3: Menü zur Wahl der Ausgabe auf Plotter und, Drucker

Die Erweiterungen haben folgende Bedeutung:

**{name}.gl2**: Das PCGEOFIM-Graphik-Format wird in ein HP-GL/2-File konvertiert, das eine maßstabsgerechte Ausgabe auf Drucker oder Plotter in den Formaten A0-erweitert, A0, A1, A2, A3 oder A4 ermöglicht, wenn diese Geräte HP-GL/2-fähig sind. Im Dialog werden der Ausschnitt, das Ausgabegerät, das Format, der Maßstab, die Schriftgröße, das Zeichnen eines Schneidrahmens und die Anzahl der auszugebenden Exemplare festgelegt.

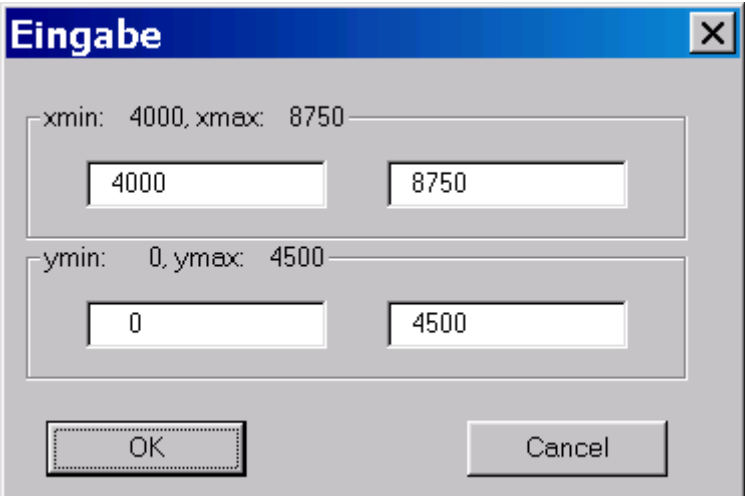

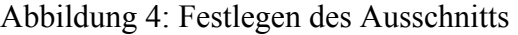

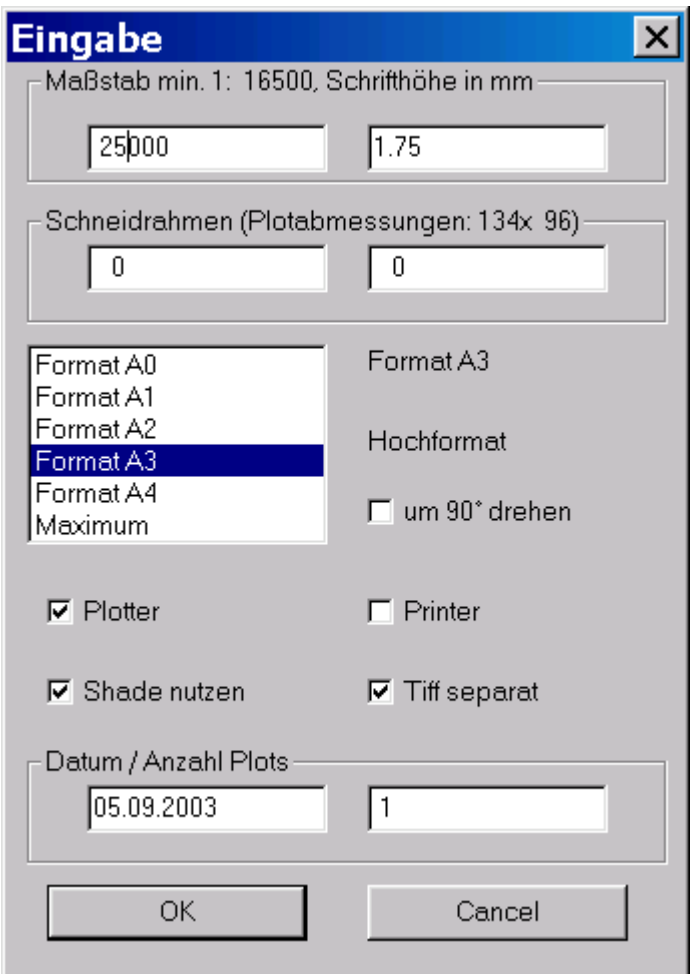

Abbildung 5: Dialog zur Gestaltung der HP-GL/2-Datei

**{name}.eps**: Das Encapsulated PostSript Format wird von vielen Druckern und Plottern und auch von Word unterstützt. Der Dialog mit dem Nutzer ist analog zur HP-GL/2-Ausgabe aufgebaut.

**Hinweise:** Page darf nicht geschrieben werden, wenn die EPS-Datei in ein Word-Dokument eingebunden werden soll. Die Auswahl Plotter bzw. Printer sind ohne Bedeutung.